# Discussions in Schoology

## **OPEN THE INTERNET BROWSER THAT YOU PREFER TO USE**

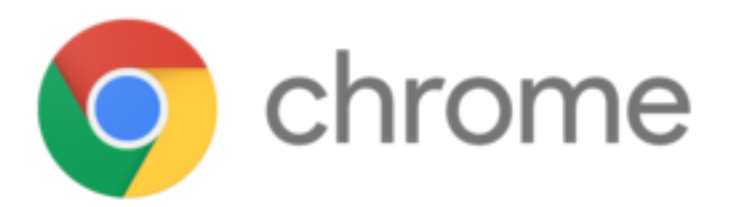

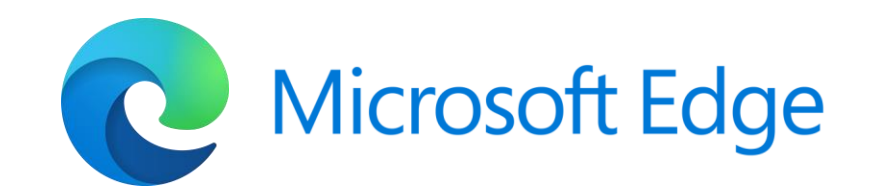

# **OPEN SCHOOLOGY AND GO TO YOUR COURSE DASHBOARD**

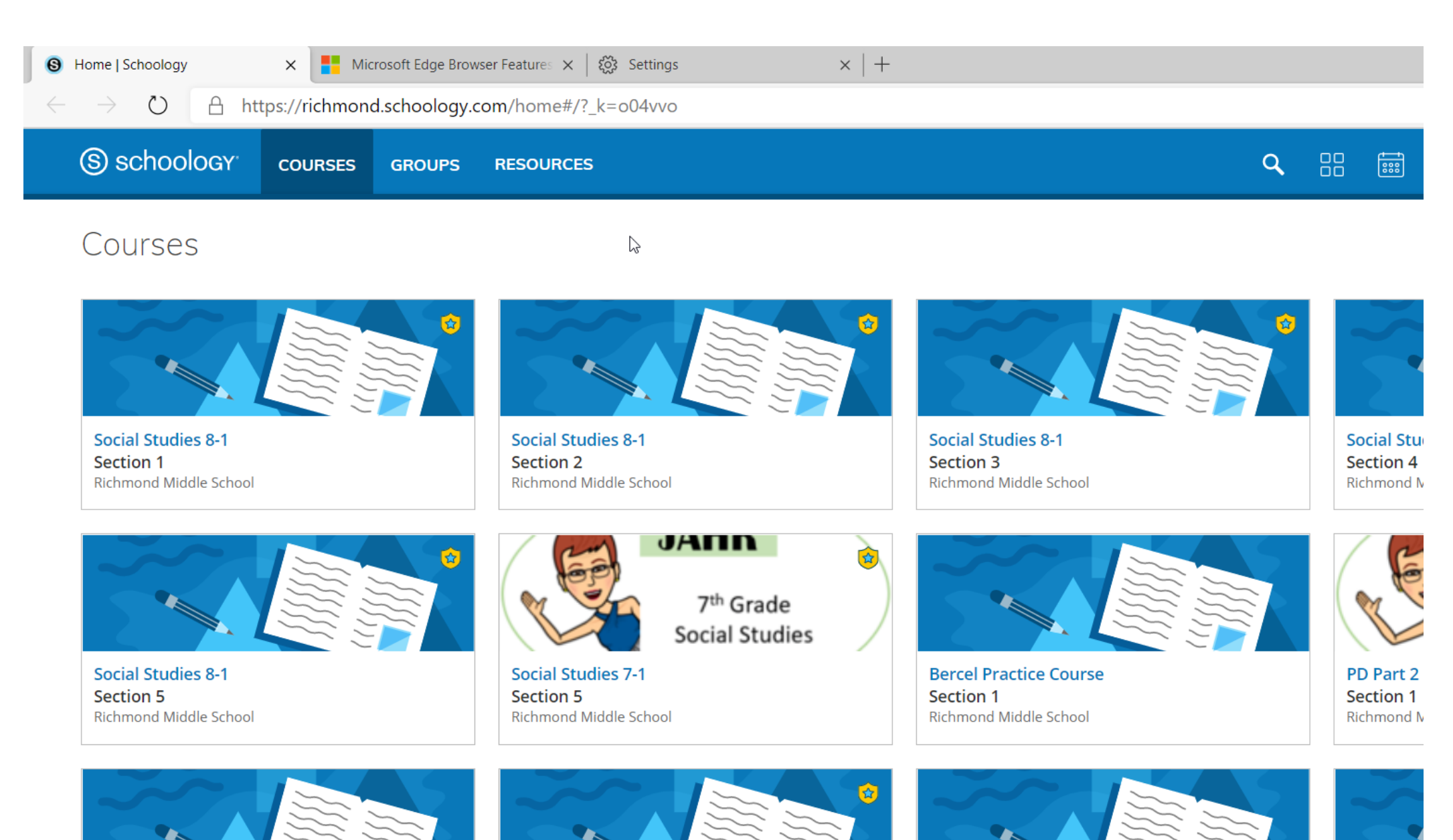

Click on the course you are currently in

# Then click on Schoology Code of Conduct Assignment

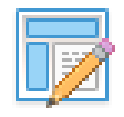

### **Schoology Code of Conduct**

Please read this document carefully and type your name on the signature line. Then, save this document into your class folder (on your computer), attach it to the assignment, and submit it.

ode of Conduct 1 (1).pdf - Adobe Acrobat Reader DC

Schoology\_Code\_of... x Tools

国☆の目Q

⊙ ⊙ 1 /1 ▶ ● → ⊕ 175 · H · 무 早 2 ☆ →

schoology<sup>®</sup>

learn. together.

## **Schoology Code of Conduct**

- 1. While on Schoology, what I say and how I say it will be school appropriate.
- 2. I will use posts to discuss school-related content only.
- 3. I will use a respectful tone of voice when posting. All school rules and consequences related to harassment apply to Schoology.
- 4. I will use appropriate grammar instead of texting language.
- 5. I will not reveal any personal information on Schoology. This includes telephone numbers, addresses, emails, etc.

#### **Posting & Replying to Messages or Comments**

• Post a note to the whole group if your question is about something the whole group

If you set Adobe to be your default, it should open **automatically in Adobe Reader. If not, choose the** correct folder for the class on your desktop. (For this one you should have chosen 6<sup>th</sup> Hour). Click Open. Then open the downloaded PDF like you did earlier for the **Word document.** 

#### Read through then sign the document

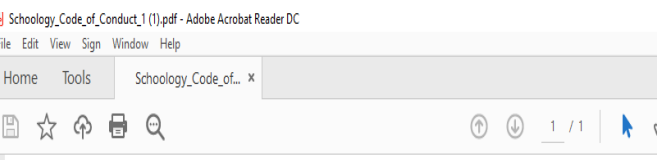

#### 

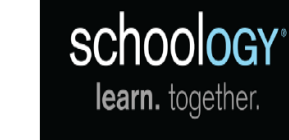

### **Schoology Code of Conduct**

- 1. While on Schoology, what I say and how I say it will be school appropriate.
- 2. I will use posts to discuss school-related content only.
- 3. I will use a respectful tone of voice when posting. All school rules and consequences related to harassment apply to Schoology.
- 4. I will use appropriate grammar instead of texting language.
- 5. I will not reveal any personal information on Schoology. This includes telephone numbers, addresses, emails, etc.

#### **Posting & Replying to Messages or Comments**

• Post a note to the whole group if your question is about something the whole group

posis mai wasy, burry, annoy, spani, or gossip about any burer person.

#### **Inappropriate Content**

• If you think there is something inappropriate posted on Schoology, please tell your teacher immediately!

#### **Punctuation & Grammar**

- No txting lingo. I am ur tcher...show me that u have lrnd how 2 spell.
- DO NOT PUT SENTENCES IN ALL CAPITAL LETTERS. This is considered shouting!
- mark?????????????
- Please please please do not repeat a word more than necessary.

By signing this and using Schoology, you are agreeing to the terms listed above..

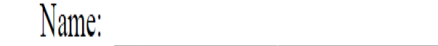

Signature:

posts that tease, ourly, annoy, spain, or gossip about any outer person.

#### **Inappropriate Content**

If you think there is something inappropriate posted on Schoology, please tell your teacher immediately!

#### **Punctuation & Grammar**

- No txting lingo. I am ur tcher...show me that u have lrnd how 2 spell.
- DO NOT PUT SENTENCES IN ALL CAPITAL LETTERS. This is considered shouting!
- 
- Please please please do not repeat a word more than necessary.

By signing this and using Schoology, you are agreeing to the terms listed above..

Name: Name and the second state of the second state of the second state of the second state of the second state of the second state of the second state of the second state of the second state of the second state of the sec

Signature: National Communication of the Communication of the Communication of the Communication of the Communication

Click on the add signature tool

Then add signature

Type in your name

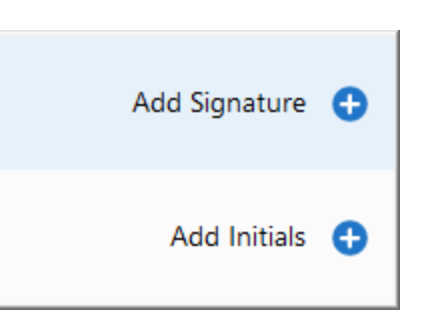

 $\overline{\overline{\overline{u}}}$ 闫  $\mathbb{Z}_n$ ł×.  $\mathscr{L}$ ther person.

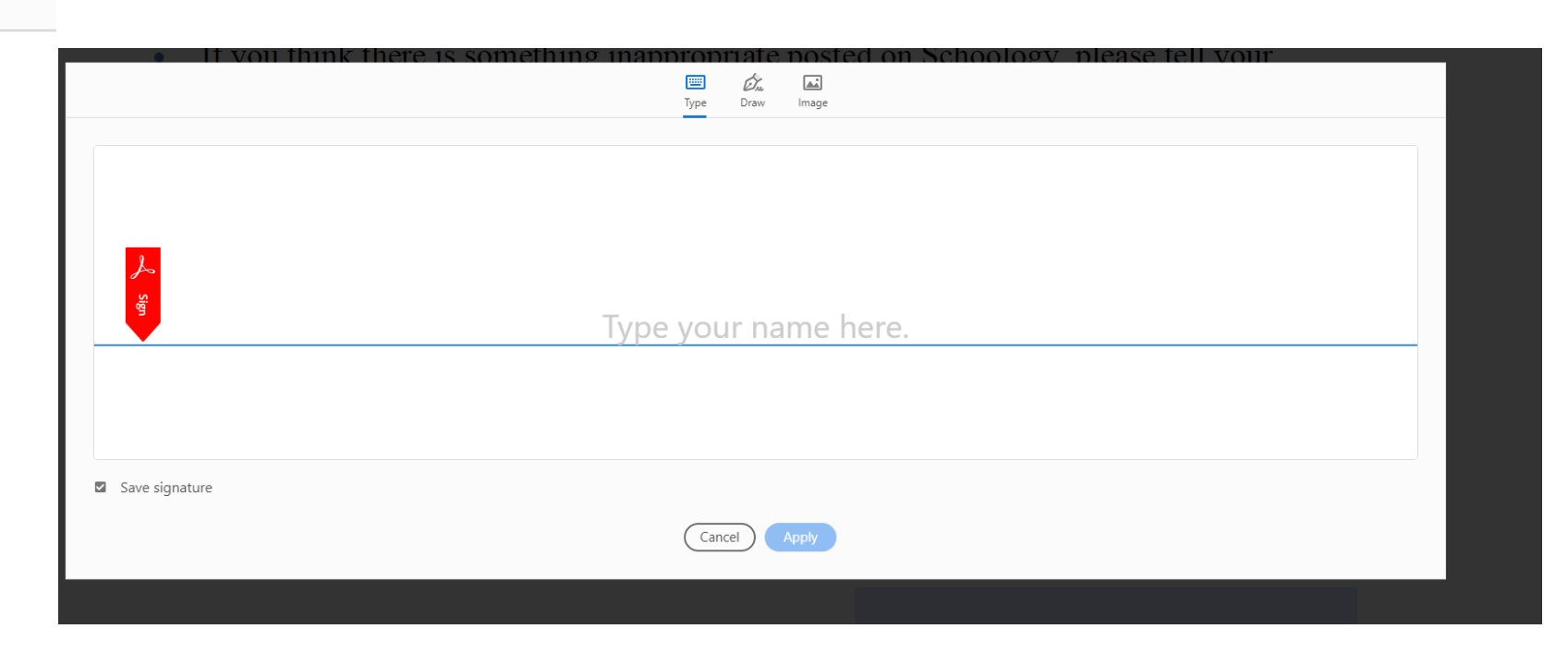

**Click X to close the document. Then click Yes to save. You will save it in the folder you created this morning.**

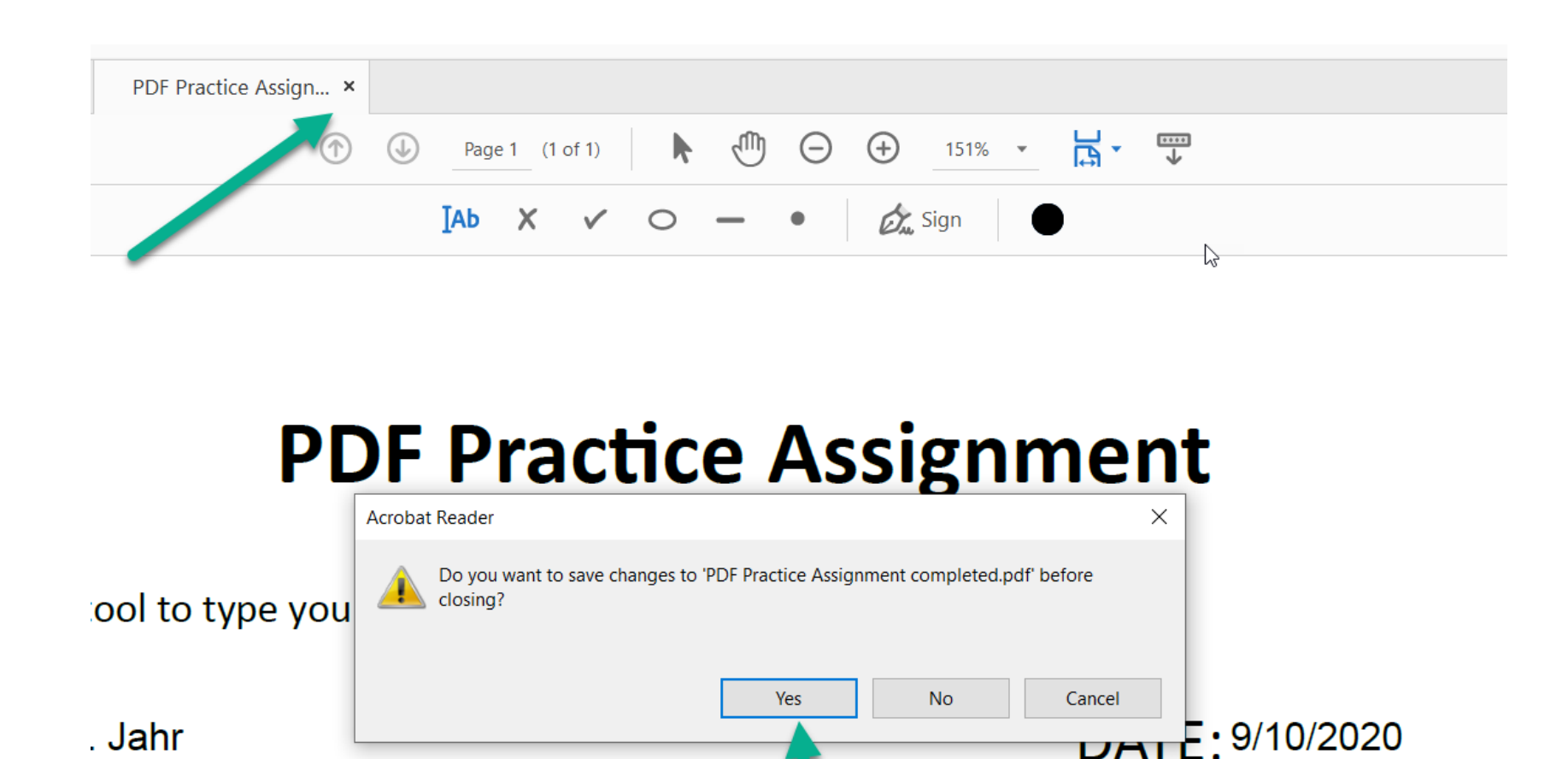

tool to mark your grade.

#### Go back to Schoology and click on submit assignment Click on file Choose your saved assignment – Schoology Code then open

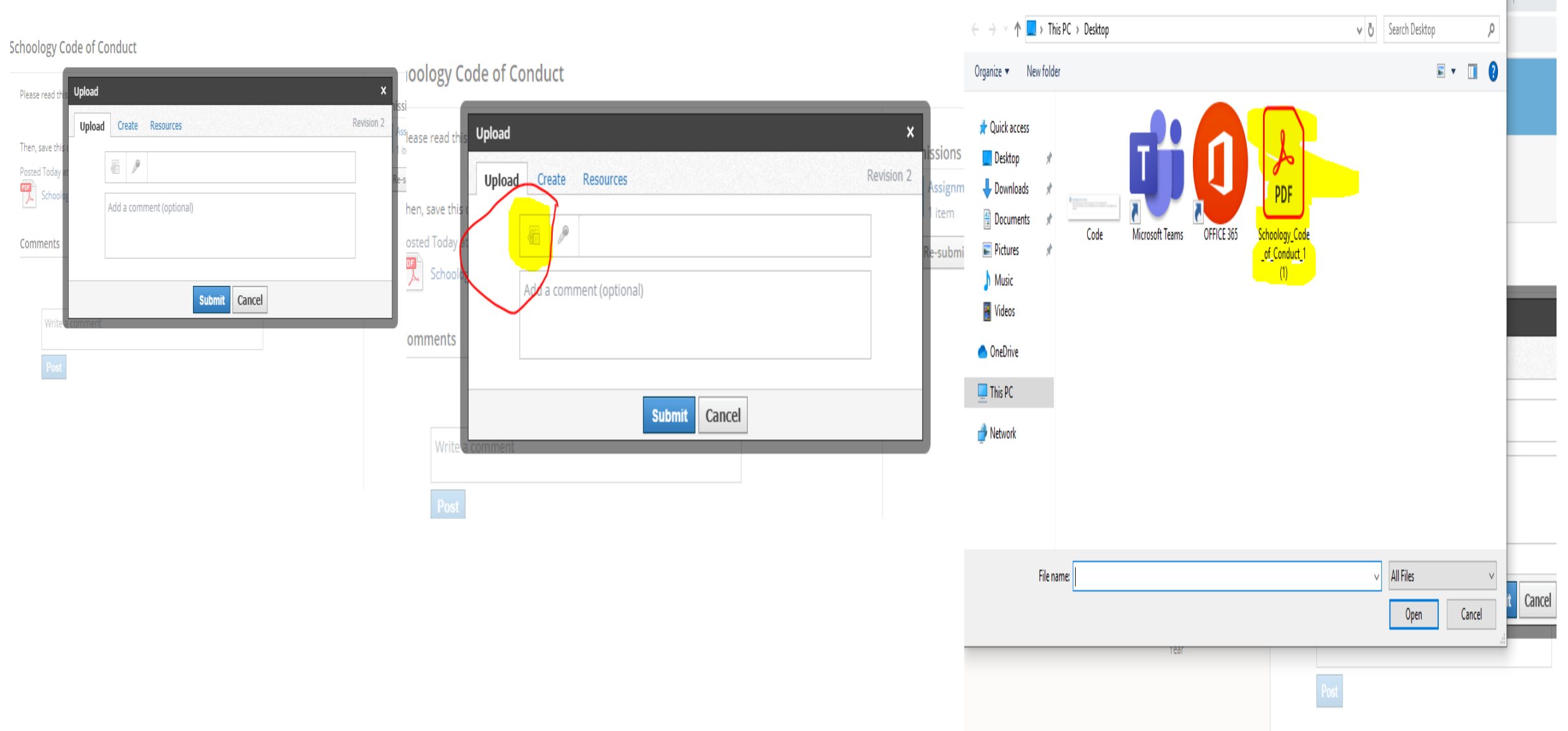

 $\mathbf{w}$  in part.

**CONTRACTOR** 

#### choology Code of Conduct

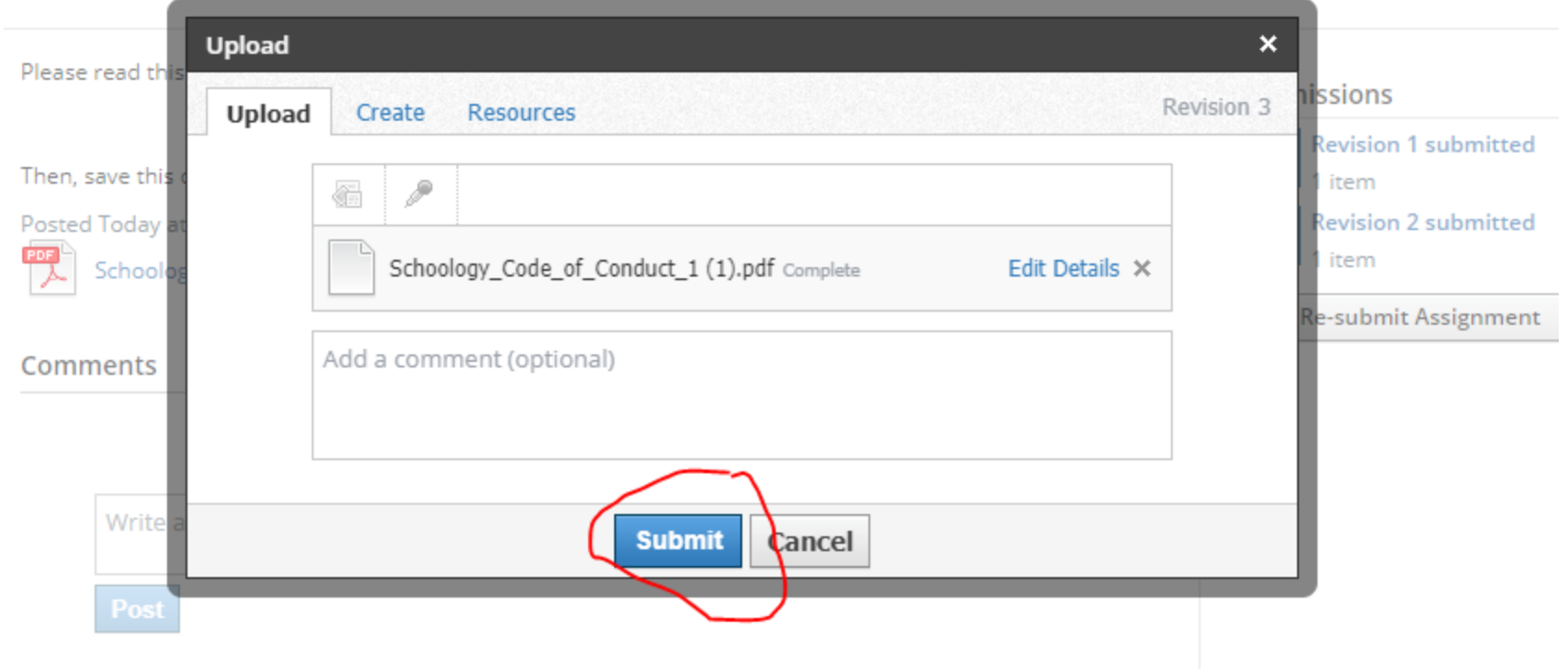

#### To participate in discussion click on Pep Talk for Teachers and Students

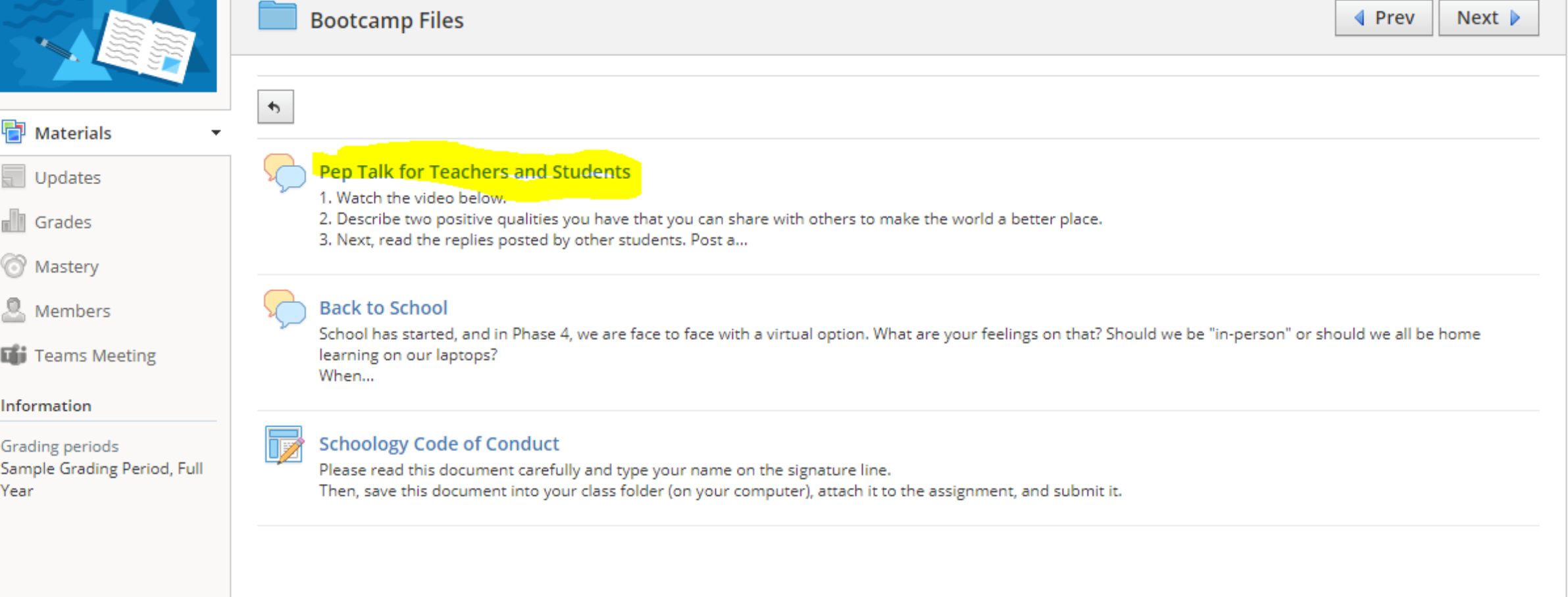

#### Watch the video by clicking on the play button then write your response in the box below.

#### Pep Talk for Teachers and Students

1. Watch the video below.

2. Describe two positive qualities you have that you can share with others to make the world a better place.

3. Next, read the replies posted by other students. Post a response to at least two of them.

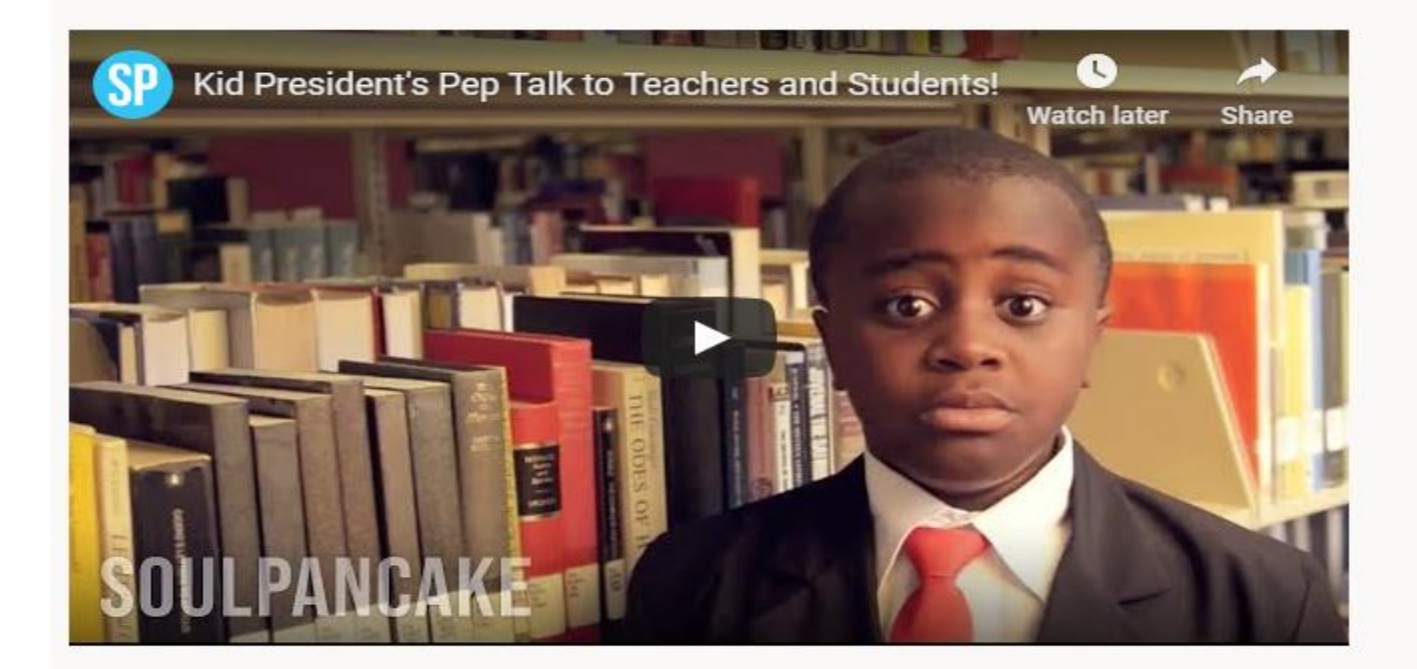

Posted today at 11:05 am

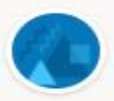

Write a comment

After responding read your classmates responses and reply to two peers.

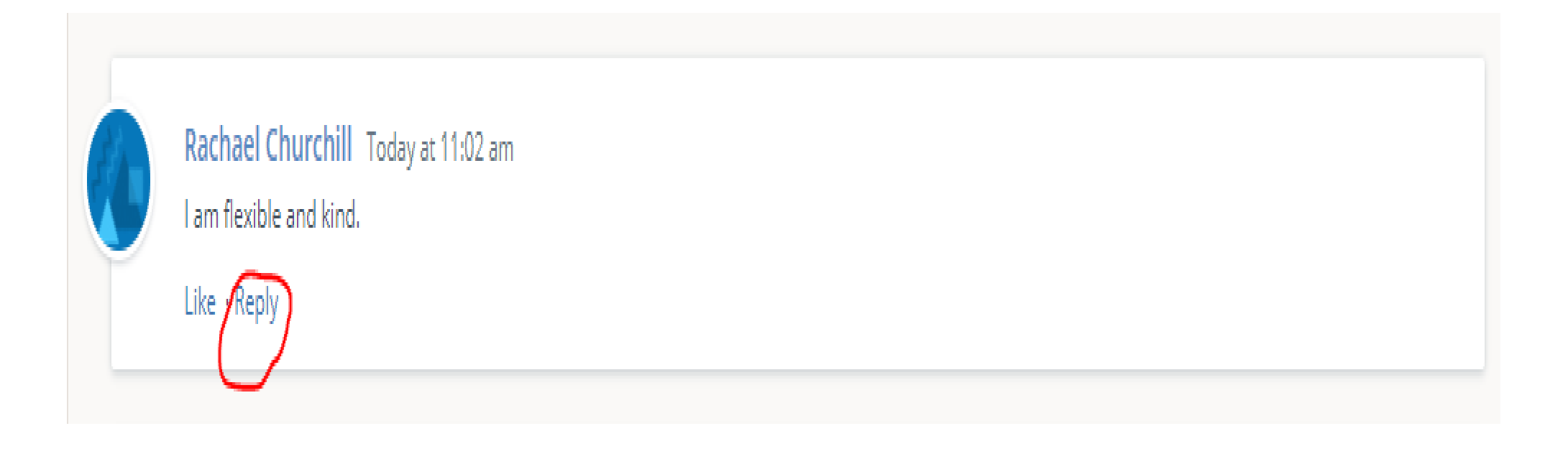

Finally, click on 2nd discussion

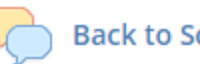

#### **Back to School**

School has started, and in Phase 4, we are face to face with a virtual option. What are your feelings on that? Should we be "in-person" or should we all be home learning on our laptops? When...

### Read the question and the response starters then type your response. Lastly, respond to two peers.

#### **Back to School**

School has started, and in Phase 4, we are face to face with a virtual option. What are your feelings on that? Should we be "in-person" or should we all be home learning on our laptops?

When writing your response, please be sure to use complete sentences. Use one of the starters below to help frame your thoughts.

l agree with \_\_\_\_\_ because \_\_\_\_\_

I disagree with \_\_\_\_\_ because \_\_\_\_\_\_

In my opinion,

I am confused about

After you've posted your response, go back and respond to two other students. Remember to refer to your Schoology Code of Conduct when replying.

Some starters for your response could include:

My idea is similar to (person)'s because \_\_\_\_\_\_\_.

I disagree with (person)'s idea because \_\_\_\_\_\_\_.

Posted today at 11:13 am

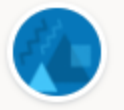

Write a comment